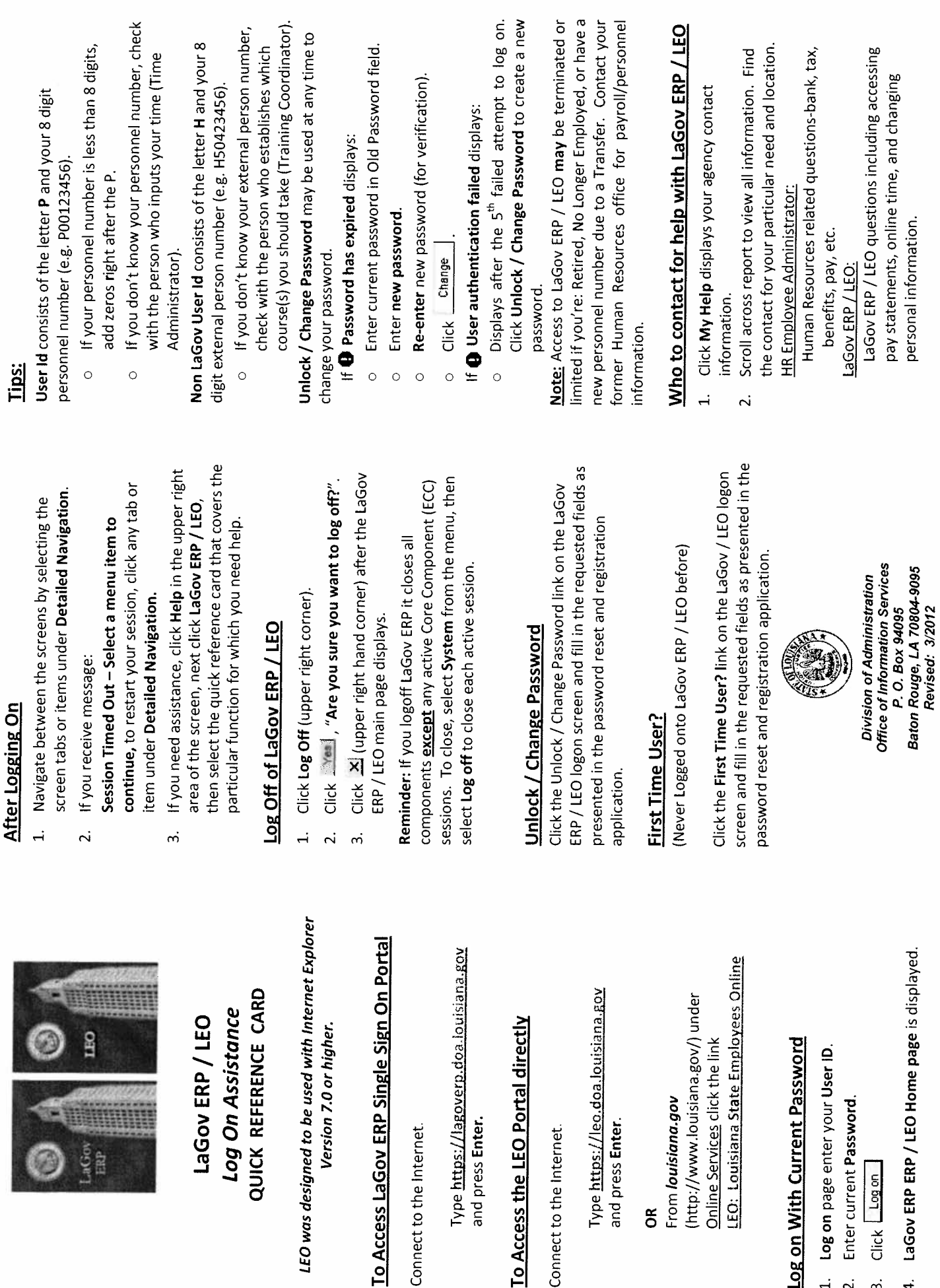

Log On Assistance QUICK REFERENCE CARD

Log On Assistance LaGov ERP / LEO

QUICK REFERENCE CARD

LaGovERP/LEO

**Dinaman** 

**HUHHH** 

IHO

 $LAGov$ 

 $\circledcirc$ 

O)

Version 7.0 or higher.

Version 7.0 or higher.

To Access LaGov ERP Single Sign On Portal

Connect to the Internet

Connect to the Internet.

Type https://lagoverp.doa.louisiana.gov

and press Enter.

and press Enter.

To Access the LEO Portal directly

To Access the LEO Portal directly

Connect to the Internet

Connect to the Internet.

Type https://leo.doa.louisi

Type https://leo.doa.louisiana.gov

and press Enter.

and press Enter.

OR

From louisiana.gov

From louisiana.gov

(http://www.louisiana.gov/) under Online Services click the link

Online Services click the link

(http://www.louisiana.gov/) under

LEO: Louisiana State Employees Online

- Log on With Current Password Log on With Current Password Log on page enter your User ID.  $\ddot{ }$ 
	- 1. Log on page enter your User ID.
		- Enter current Password. 2. Enter current Password.  $\overline{\mathbf{r}}$ 
			- 3. Click Logon Click Log on  $\ddot{3}$
- 4. LaGov ERP ERP / LEO Home page is displayed. 4. LaGov ERP LEO Home page is displayed.